## [New Perspectives Microsoft Office 365 and Access 2016 Introductory 1st Edition Shellman T](https://testbankdeal.com/download/new-perspectives-microsoft-office-365-and-access-2016-introductory-1st-edition-shellman-test-bank/)es

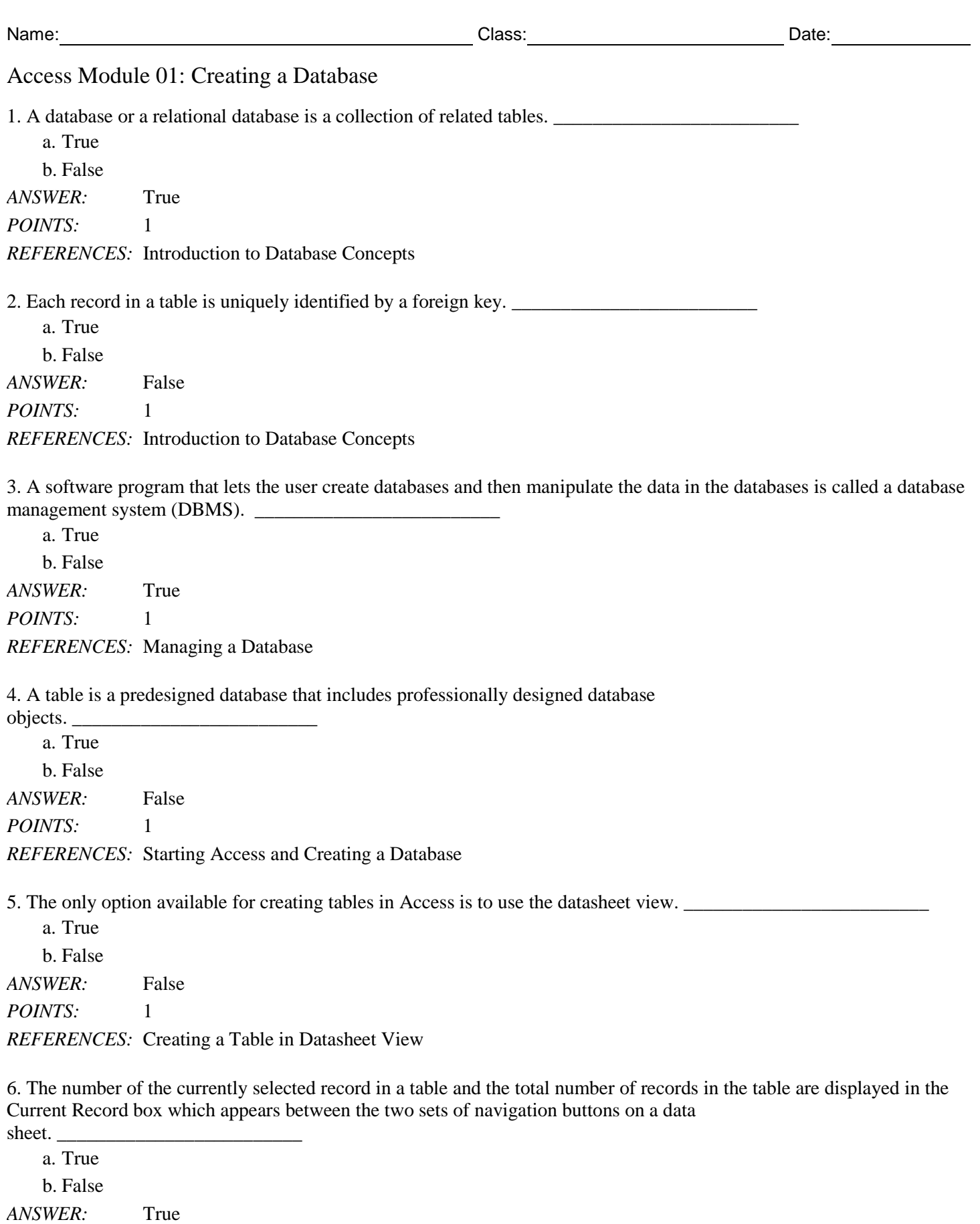

*Copyright Cengage Learning. Powered by Cognero.* Page 1

*POINTS:* 1

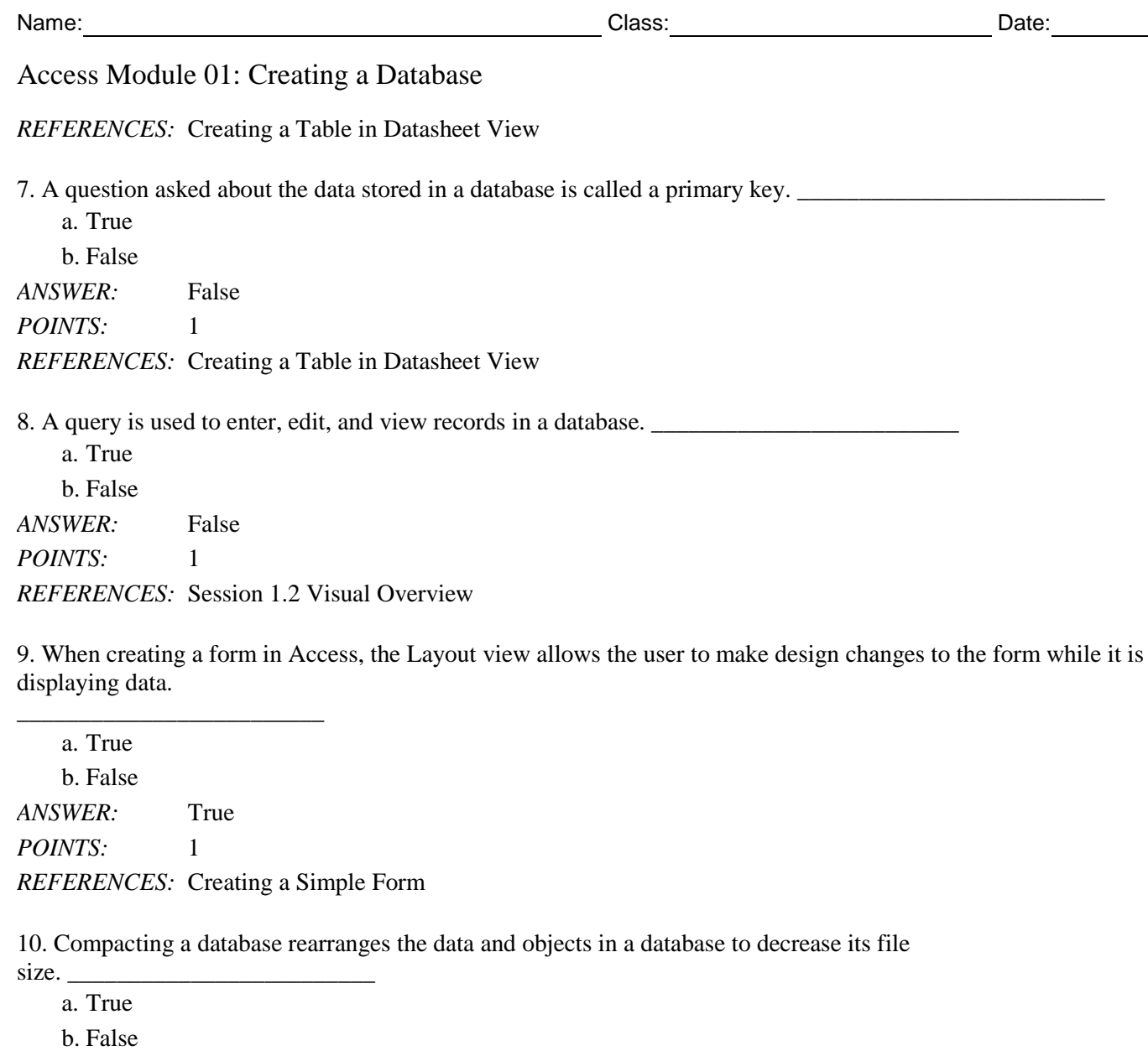

*ANSWER:* True *POINTS:* 1

*REFERENCES:* Managing a Database

11. A single characteristic or attribute of a person, place, object, event, or idea is a table. \_\_\_\_\_\_\_\_\_\_\_\_\_\_\_\_\_\_\_\_\_\_\_\_\_

*ANSWER:* False - field

*POINTS:* 1

*REFERENCES:* Introduction to Database Concepts

12. A relationship between two tables in a database is formed using a Backstage field. \_\_\_\_\_\_\_\_\_\_\_\_\_\_\_\_\_\_\_\_\_\_\_\_\_ *ANSWER:* False - common *POINTS:* 1 *REFERENCES:* Introduction to Database Concepts

13. Each Access database may be as large as two gigabytes in size and may have up to 255 people using the database at the same time.

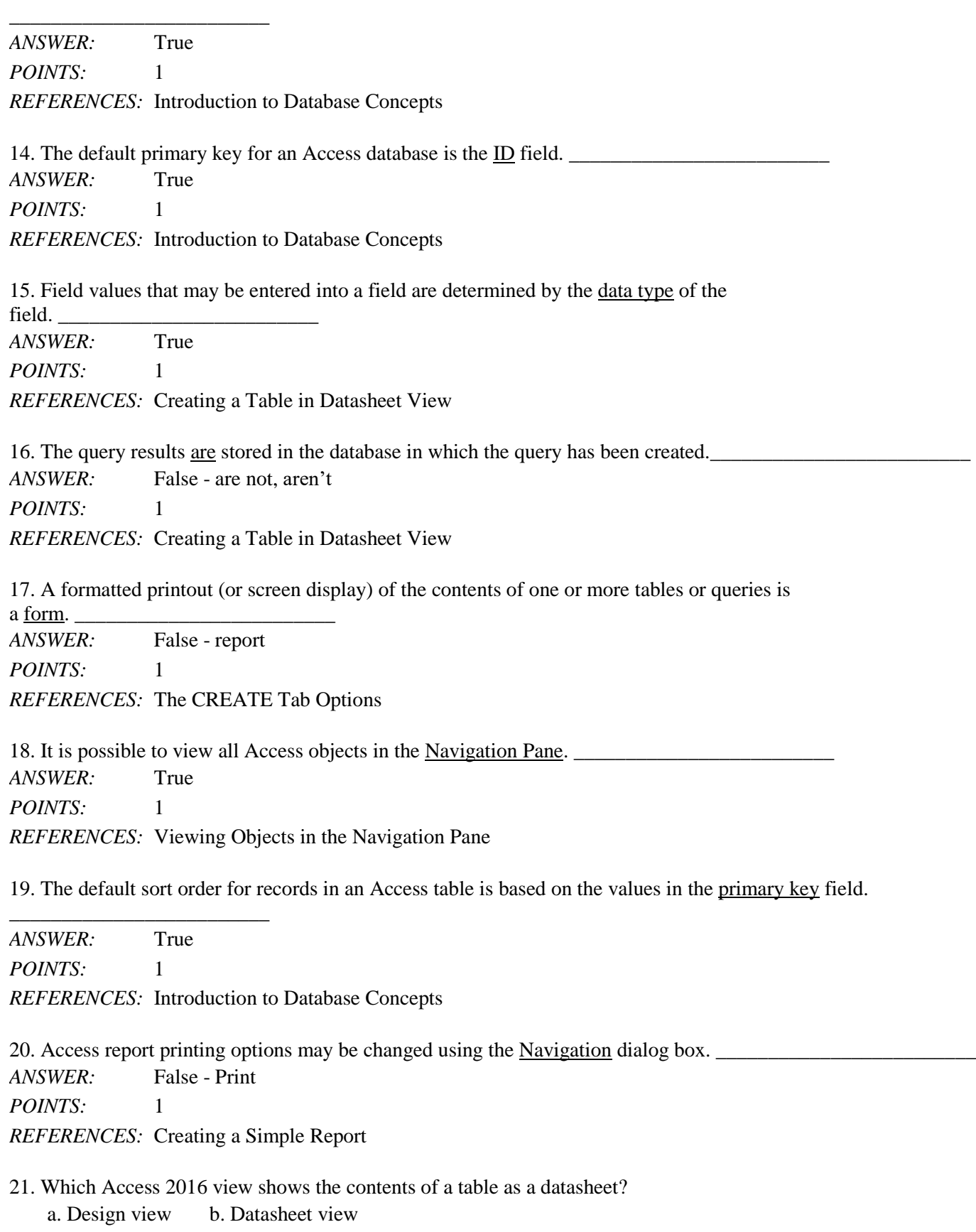

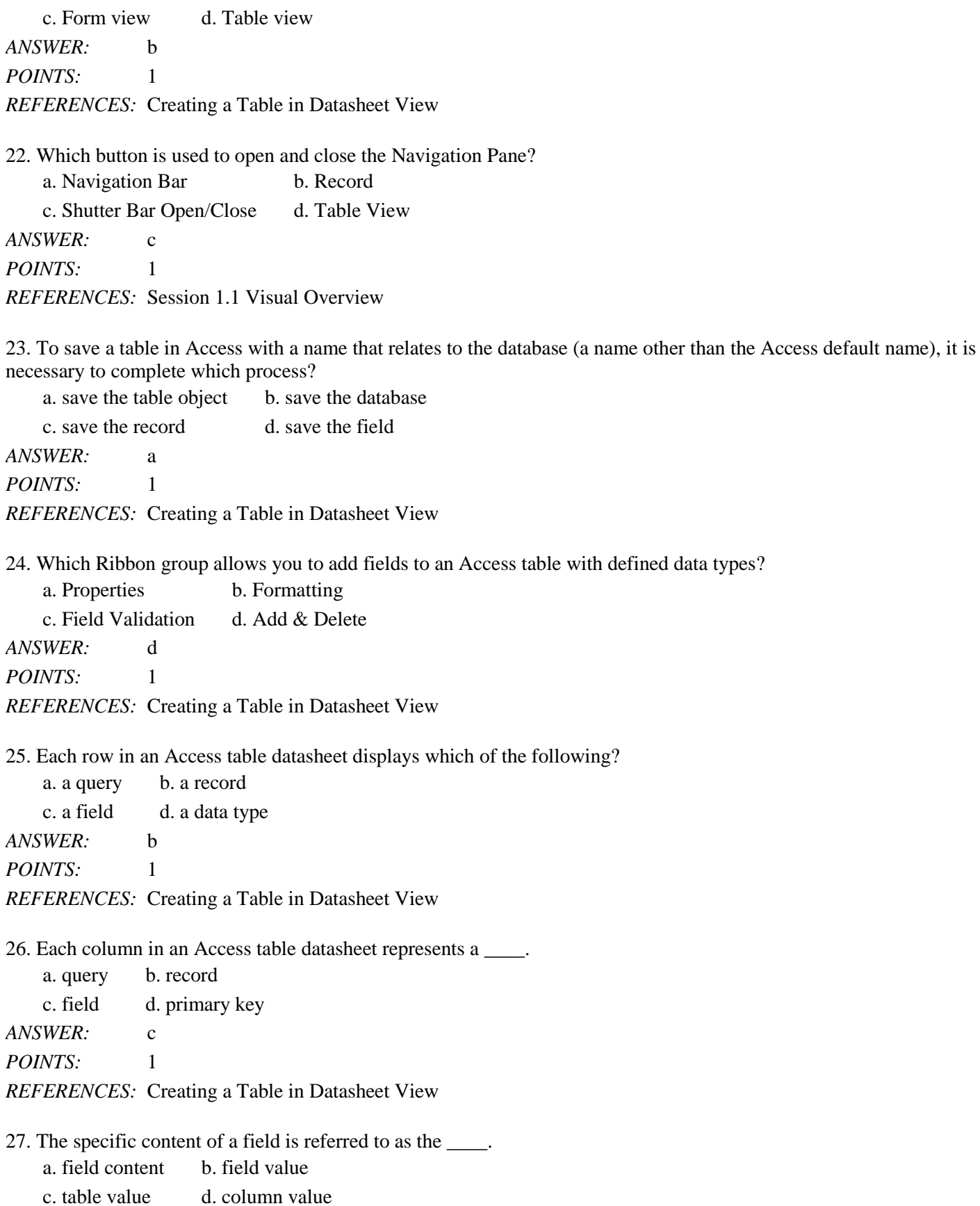

*ANSWER:* b *POINTS:* 1 *REFERENCES:* Introduction to Database Concepts

28. Which term identifies a field that appears in two separate tables and may be used to connect records in the separate tables?

a. primary key field b. field value c. foreign key field d. common field *ANSWER:* d *POINTS:* 1 *REFERENCES:* Introduction to Database Concepts

29. What is the purpose of the primary key?

a. to uniquely identify each record in a table

b. to uniquely identify each table in a database

c. to create a relationship between two tables in a database

d. to create a relationship for queries in a database

*ANSWER:* a

*POINTS:* 1

*REFERENCES:* Introduction to Database Concepts

30. Data organized as a collection of tables creates this type of data system.

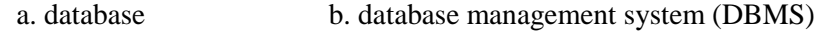

c. primary key system d. relational database management system

*ANSWER:* d

*POINTS:* 1

*REFERENCES:* Introduction to Database Concepts

31. Which Access 2016 view contains commands used to manage Access files and options?

a. Datasheet view b. Design view c. Backstage view d. Form view *ANSWER:* c *POINTS:* 1 *REFERENCES:* Starting Access and Creating a Database

32. How many characters may a field name in Access contain including numbers, letters, spaces, and special characters? a. 255 b. 36

c. 64 d. 146 *ANSWER:* c *POINTS:* 1 *REFERENCES:* Creating a Table in Datasheet View

33. Another term used for the column selector feature is  $\qquad \qquad$ . a. row selector b. record selector

c. name selector d. field selector *ANSWER:* d *POINTS:* 1 *REFERENCES:* Creating a Table in Datasheet View

34. Which of the following terms describes the Access feature that allows a user to size a column in datasheet view so that the column is just wide enough to display the longest visible value in the column?

a. wide fit b. best fit c. column adjustment fit d. trim fit *ANSWER:* b *POINTS:* 1 *REFERENCES:* Creating a Table in Datasheet View

35. Clicking on the Close option from the Backstage view in Access 2016 performs which of the following tasks? a. closes the current database

b. closes the current database and exits Access 2016

c. closes only the current database object

d. copies the current database and exits Access 2016

*ANSWER:* a *POINTS:* 1 *REFERENCES:* Managing a Database

36. Which Access database object(s) might be used to enter, edit, and view records in a database?

a. tables b. forms c. reports d. both a. and b. *ANSWER:* b *POINTS:* 1 *REFERENCES:* Creating a Simple Form

37. Which Access database object asks a question about the data stored in a database and displays specific fields and records that answer the question?

a. form b. table c. query d. report *ANSWER:* c *POINTS:* 1 *REFERENCES:* Session 1.2 Visual Overview

38. Which Access feature provides information about Access commands and features and instructions about how to use them?

a. Query Wizard b. Access Help c. Form Wizard d. Report Wizard *ANSWER:* b *POINTS:* 1 *REFERENCES:* The CREATE Tab Options

*Copyright Cengage Learning. Powered by Cognero.* Page 6

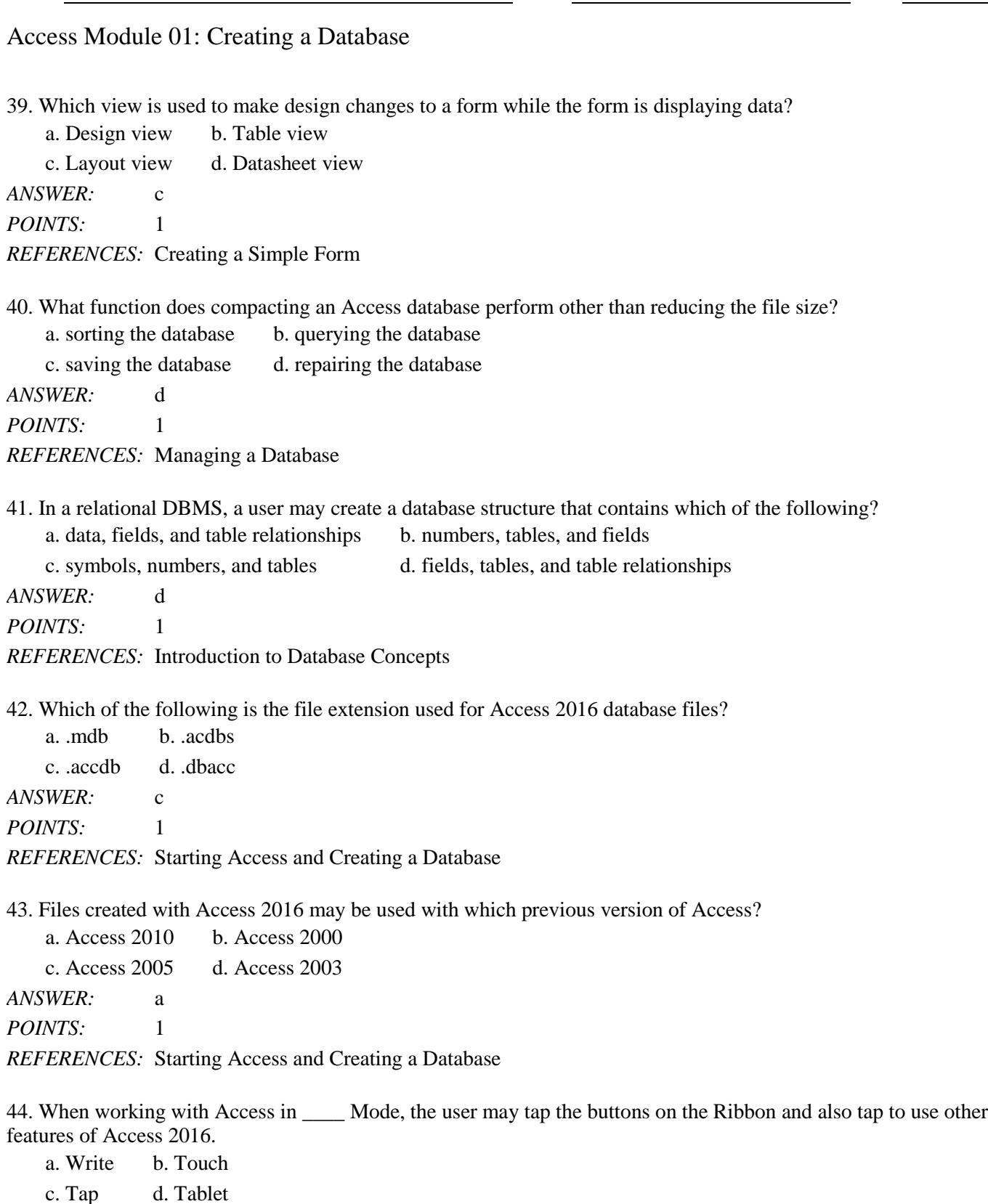

*POINTS:* 1 *REFERENCES:* Starting Access and Creating a Database

*ANSWER:* b

45. When using a mouse while in an Access 2016 work session, access a shortcut menu for an object by performing this task.

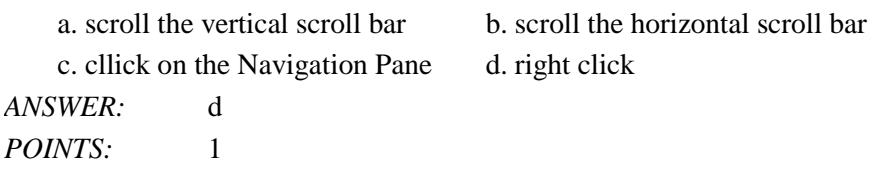

*REFERENCES:* Creating a Table in Datasheet View

46. Experienced database developers avoid using spaces in field names and object names because names with spaces might cause errors if the objects are involved in \_\_\_\_.

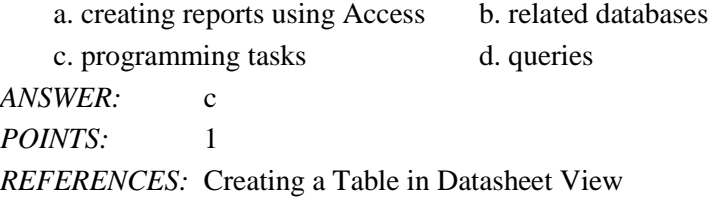

47. Which data type allows field values to contain letters, digits, and other characters?

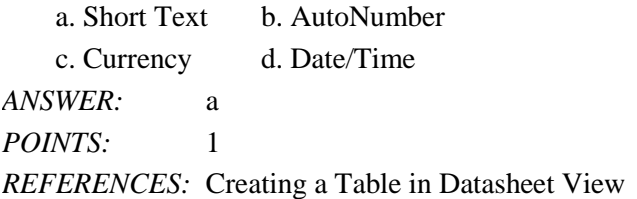

48. Which two keys on the keyboard allow an Access user to move the insertion point to the next field to the right in datasheet view when entering data?

a. Tab, Insert b. Enter, PgDn c. Insert, PgUp d. Tab, Enter *ANSWER:* d *POINTS:* 1 *REFERENCES:* Creating a Table in Datasheet View

49. Which of the following attributes of a table are saved only when the table object is saved?

a. records b. field values c. characteristics of the fields d. data records *ANSWER:* c *POINTS:* 1 *REFERENCES:* Creating a Table in Datasheet View

50. When copying and pasting records from one table to another, the records must first be copied to the \_\_\_\_.

a. database b. query c. storage device d. clipboard *ANSWER:* d *POINTS:* 1

*REFERENCES:* Copying Records from Another Access Database

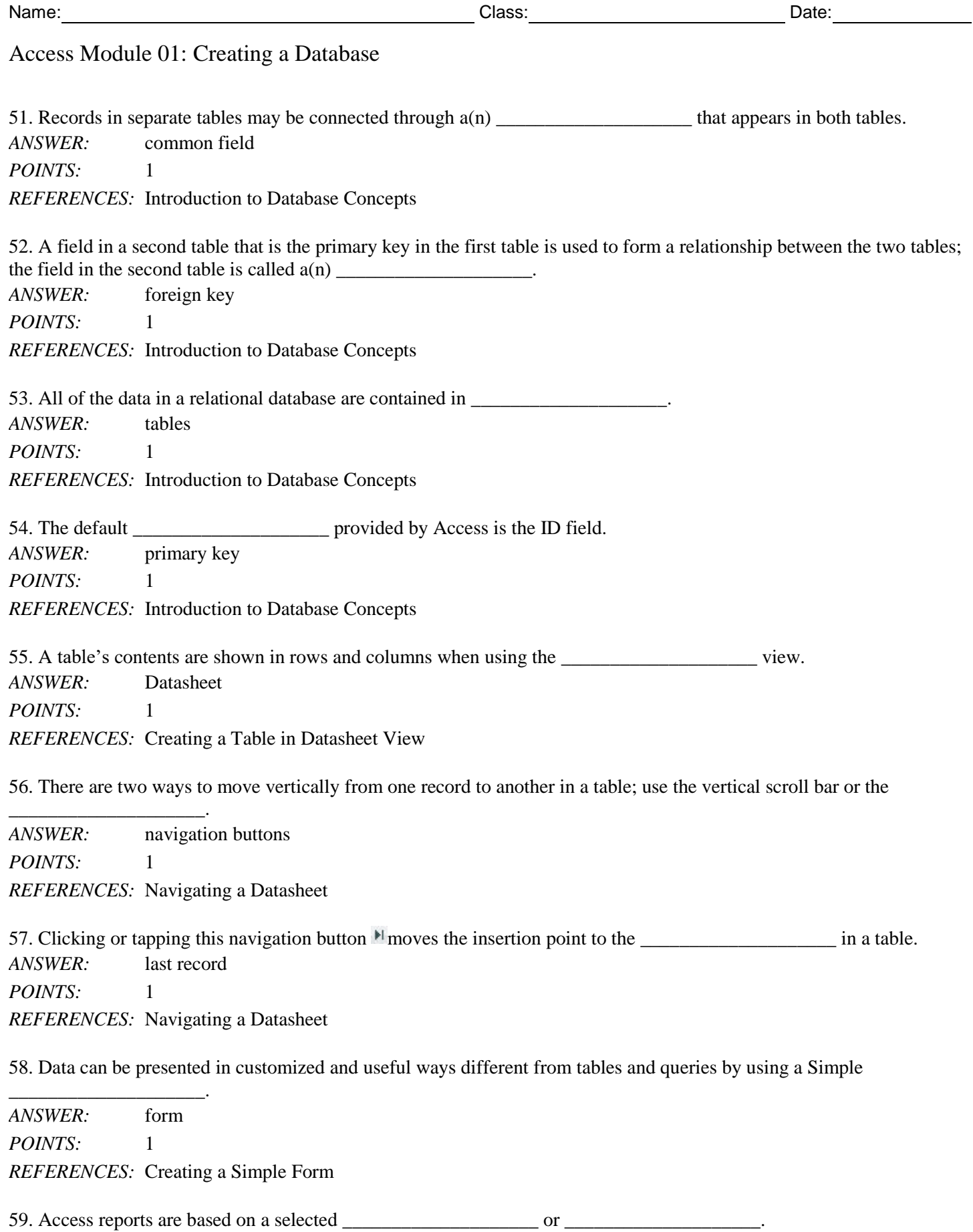

*ANSWER:* table, query *POINTS:* 1

*REFERENCES:* Creating a Simple Report

60. Use the \_\_\_\_\_\_\_\_\_\_\_\_\_\_\_\_\_\_\_\_ feature on the Ribbon to see how many pages are in a report based on the current layout. *ANSWER:* Print Preview *POINTS:* 1

*REFERENCES:* Creating a Simple Report

61. An important reference tool available in Access 2016, which may be used to assist a user with problems that might occur, is the \_\_\_\_\_\_\_\_\_\_\_\_\_\_\_\_\_\_\_\_ system. *ANSWER:* Access Help

*POINTS:* 1

*REFERENCES:* Using Microsoft Access Help

62. The process of decreasing the file size of a database and enhancing the performance of the database is called the database.

*ANSWER:* compacting *POINTS:* 1 *REFERENCES:* Managing a Database

63. The \_\_\_\_\_\_\_\_\_\_\_\_\_\_\_\_\_\_\_\_ option is available to compact and repair a database file automatically every time the database is closed.

*ANSWER:* Compact on Close *POINTS:* 1

*REFERENCES:* Managing a Database

64. What are the five primary functions of a Database Management System (DBMS)?

*ANSWER:* 1. A DBMS allows the creation of database structures containing fields, tables, and table relationships. 2. A DBMS lets users easily add new records, change field values in existing records, and delete records. 3. A DBMS contains a built-in query language, which lets you obtain immediate answers to the questions (or queries) you ask about your data. 4. A DBMS contains a built-in report generator, which produces professional-looking, formatted reports

from the data.

5. A DBMS protects databases through security, control, and recovery facilities.

*POINTS:* 1

*REFERENCES:* Introduction to Database Concepts

- *TOPICS:* Critical Thinking
- 65. Explain the difference between a primary key and a foreign key.
- *ANSWER:* The primary key may consist of one or more fields whose values are used to uniquely identify each record in a table.

If the same field used as the primary key in one table is also used as a field in another table, and that field is used to create a relationship between the two tables, that field is called a foreign key in the

second table. The foreign key is not used to uniquely identify records in the second table.

*POINTS:* 1

*REFERENCES:* Introduction to Database Concepts *TOPICS:* Critical Thinking

*Identify the letter of the choice that best matches the phrase or definition.*

a. field value

b. primary key

c. Backstage view

d. data type

e. Current Record Box

f. Create tab

g. query

h. Simple Query Wizard

i. Print Preview

j. File tab

*REFERENCES:* Introduction to Database Concepts Starting Access and Creating a Database Creating a Table in Datasheet View Creating a Simple Query

66. The specific content of a field. *ANSWER:* a *POINTS:* 1

67. A field, or collection of fields, whose values are used to uniquely identify each record in a table. *ANSWER:* b

*POINTS:* 1

68. The Access 2016 view that allows the user to manage files and options. *ANSWER:* c *POINTS:* 1

69. AutoNumber and Short Text are two examples of this Access feature which determines the values that may be entered in a field. *ANSWER:* d

*POINTS:* 1

70. A status box that displays the number of the current record and the total number of records in a table. *ANSWER:* e *POINTS:* 1

71. The Access Ribbon tab that allows the user to create database objects such as tables, forms, and reports. *ANSWER:* f *POINTS:* 1

#### [New Perspectives Microsoft Office 365 and Access 2016 Introductory 1st Edition Shellman T](https://testbankdeal.com/download/new-perspectives-microsoft-office-365-and-access-2016-introductory-1st-edition-shellman-test-bank/)es

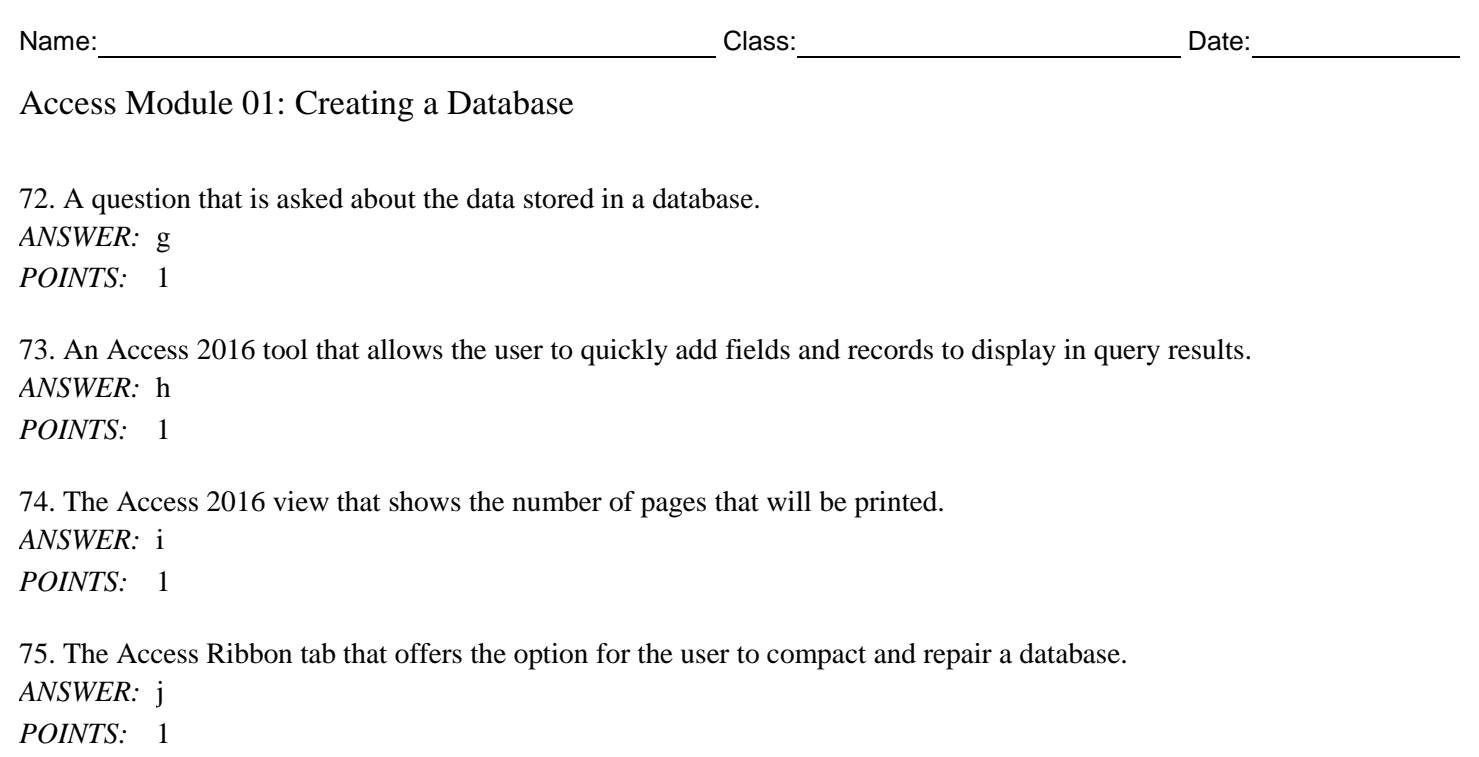